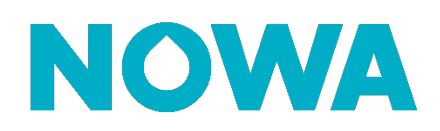

# **Comment forcer la reconnexion Wi-Fi ?**

#### **Mise en contexte**

Il arrive qu'un système Nowa 360 se déconnecte d'un réseau Wi-Fi et ce pour aucune raison.

Si vous n'avez pas « changer de fournisseur internet, changer de routeur ou d'informations Wi-Fi » je vous recommande de suivre cette procédure pour forcer votre système Nowa 360 à se reconnecter à votre réseau Wi-Fi.

### **Procédure**

1. Appuyer sur les boutons suivants sur l'unité de contrôle pour activer le mode « Ethernet »

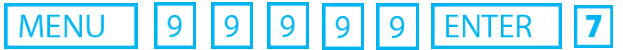

- 2. Le panneau devrait alors énoncer : « Ethernet est activé »
- 3. Réappuyer sur le bouton  $\vert 7 \vert$
- 4. Le panneau devrait alors énoncer ; « Wi-Fi est activé »
- 5. Appuyer sur le bouton  $MENU$  deux fois
- 6. Le panneau devrait arrêter de parler et d'ici quelques secondes, il devrait se reconnecter au réseau Wi-Fi.

## **www.nowasupport.com nowa360.com**